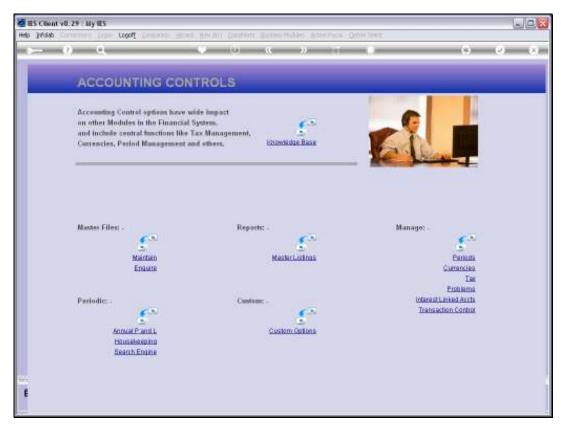

Slide 1 Slide notes: Gain / Loss PreView Reports are performed from the Currencies Management menu.

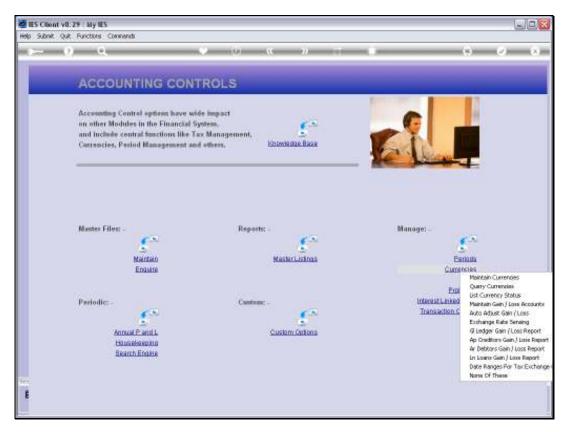

Slide 2 Slide notes:

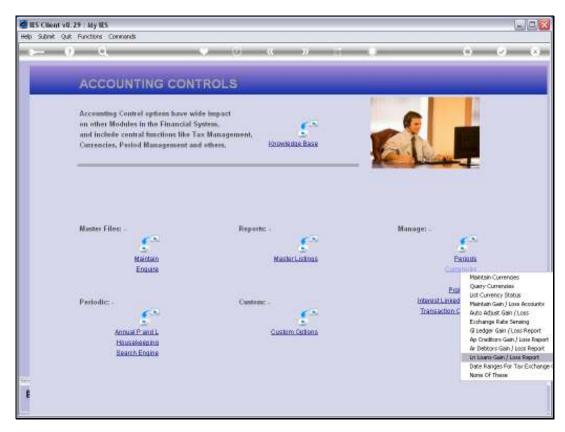

Slide 3
Slide notes: The Loans version of the Gain / Loss Preview will report on Loan Accounts that are Forex denominated.

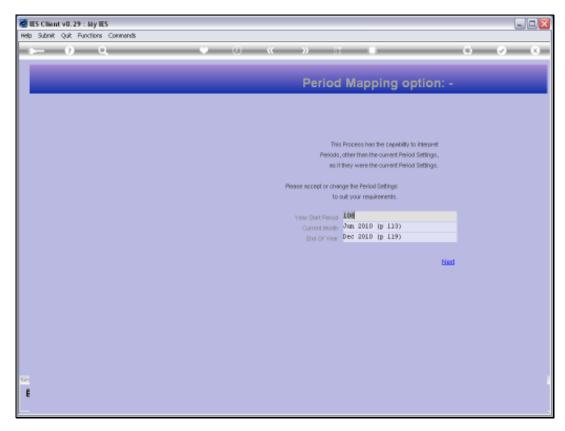

Slide 4 Slide notes: Dynamic Period Mapping is available so that we may preview for a selected Period Range.

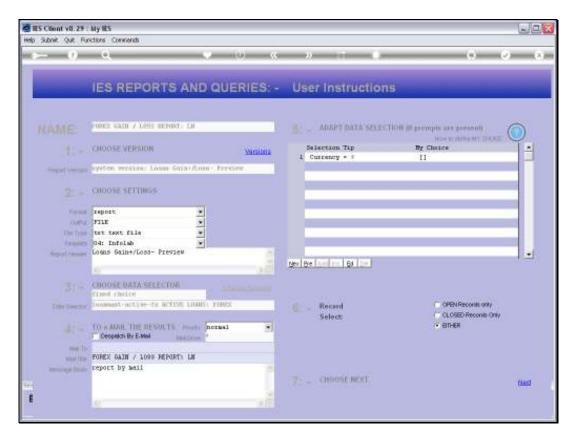

Slide 5 Slide notes:

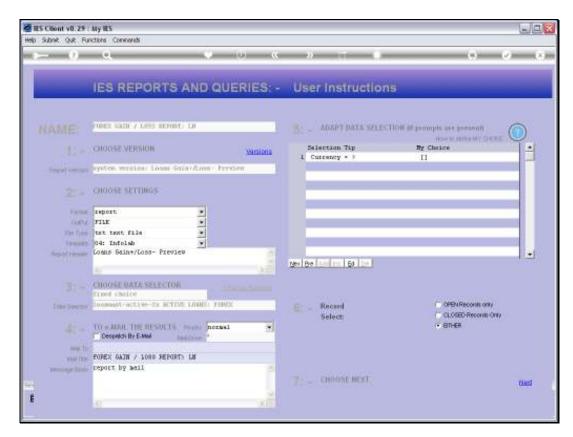

Slide 6 Slide notes:

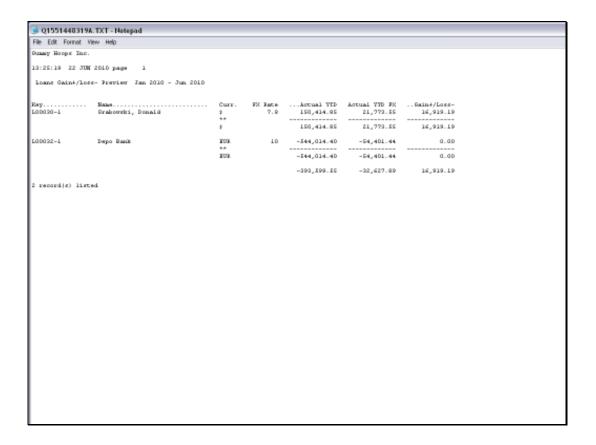

## Slide 7

Slide notes: The Gain / Loss Preview is called a Preview because it does not list Gains and Losses already incurred, but rather it lists Gains and Losses that will be recorded if we use the Auto Gain / Loss function at the current Exchange Rates as shown. In other words, the current Local Currency Balances for the listed Accounts are evaluated against the Forex Balances on these Accounts, at the Exchange Rates currently listed on the Currency Register, and then indicate potential Gains and Losses if we should perform the re-valuing of these Accounts with the Auto Gain / Loss Adjuster.